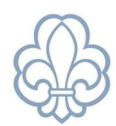

# Medlemsbekræftelse

Til Det Danske Spejderkorps' ansøgning om tilskud fra udlodningsmidlerne har vi brug for at vide, hvilke af enhedens medlemmer, som personligt har betalt minimum 75 kr. i kontingent i kalenderåret. Denne opgørelse kan også bruges til ansøgning om aktivitets- og medlemstilskud hos visse kommuner.

Den årlige medlemsbekræftelse foretages i Medlemsservice.

Revisionen ønsker også have et overblik over, hvornår enheden har afholdt generalforsamling i året (grupperådsmøde, divisionsrådsmøde etc. for alle enheder), ligesom I skal bekræfte, at I har et godkendt referat fra generalforsamlingen.

## Kvikguide til medlemsbekræftelse

Gå ind i menuen Statistik, klik herefter på Bekræftelser og klik på Bekræft medlemstal

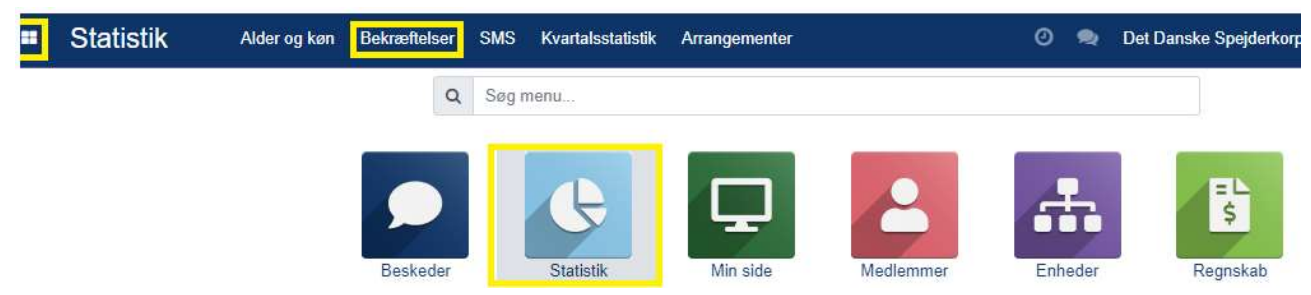

Vælg herefter det pågældende år der skal bekræftes. Det vil typisk have status Ny eller Åben

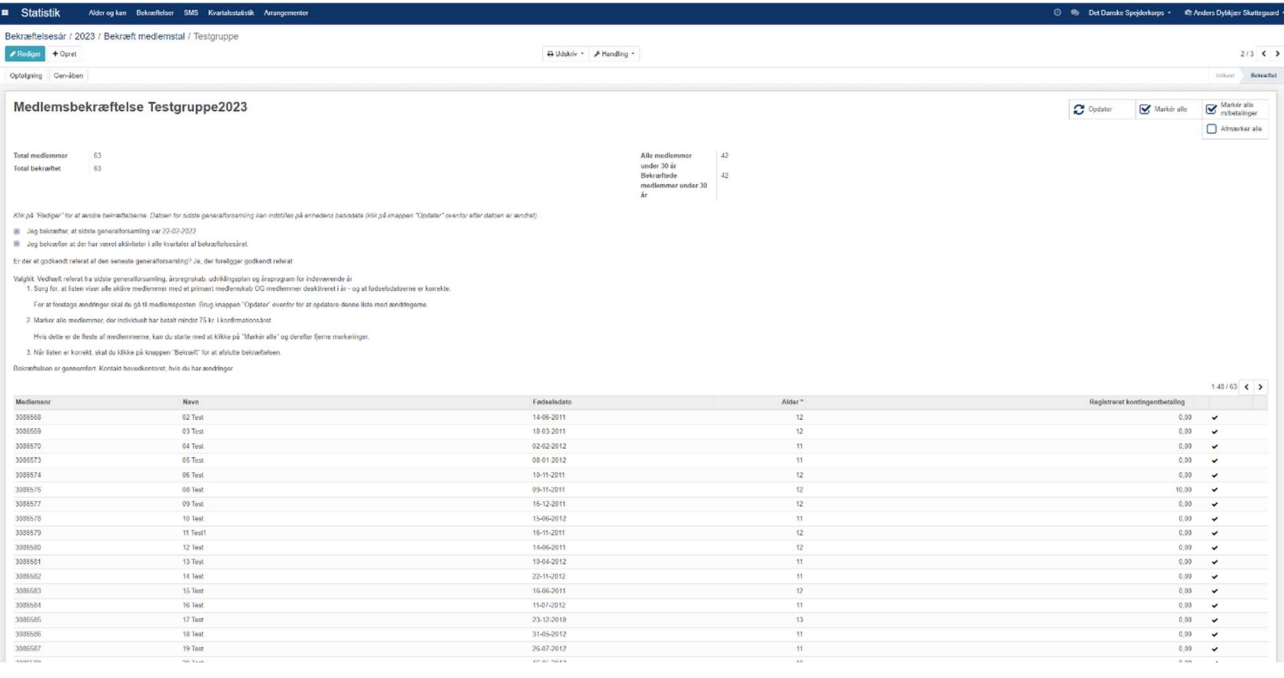

#### Skærmbilledet vil nu se sådan her ud

#### Medlemsservice vejledning: Medlemsbekræftelse

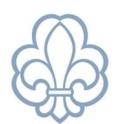

Bekræftelsen kan deles op i to dele:

- I den øverste del bekræftes enheden
- I den nederste del bekræftes medlemmerne

## Bekræftelse af enheden

Start med at klikke på Rediger i det øverste venstre hjørne.

Nu kan du redigere datoen for enhedens seneste generalforsamling (rådsmøde). Vær opmærksom på, at der her er tale om generalforsamlingen for det år som medlemsbekræftelsen drejer sig om.

Bekræft at der har været **aktiviteter i alle 4 kvartaler**. Med aktiviteter menes der møder, ture, lejre mv. Det man vil kalde for almindelig gruppeaktivitet. Har der ikke været aktiviteter i alle 4 kvartaler skal dette felt ikke krydses af.

Bekræft om der foreligger et referat fra generalforsamlingen eller ej.

Det er også muligt at uploade filer der er relevante for bekræftelsen. Hvis enheden udtages til stikprøvekontrol hos revisoren, vil enheden under alle omstændigheder blive bedt om at fremvise noget dokumentation.

Typisk vil det være referat fra rådsmødet, underskrevet årsregnskab, aktivitetsoversigt (program) for året, osv.

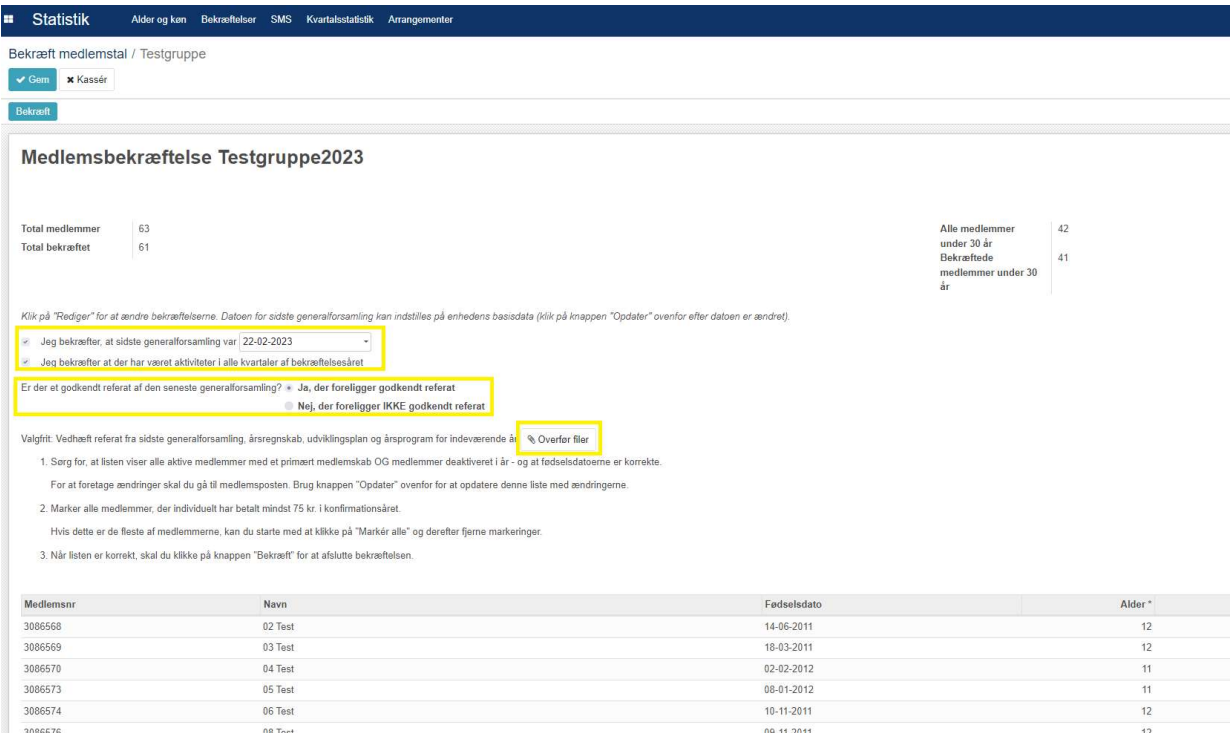

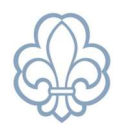

Når alt er på plads vedr. enhedens virke, trykkes der på 'Opdater' i øverste højre hjørne.

## Bekræftelse af kontingentindbetalinger

Herefter skal du vælge de medlemmer, du som kasserer kan dokumentere, har betalt minimum 75 kr. i kontingent i bekræftelsesåret, samt været medlemmer i minimum 3 måneder, og/eller var medlem pr. 31. december i bekræftelsesåret.

Personligt kontingent betyder, at indbetalingen er sket af medlemmet selv, dets forældre/værge. Kontingentet må *ikke* være betalt af eventuelle kommunale fripladsordninger eller andre støtter. Hvis medlemmets kontingent *ikke* er betalt af medlemmet selv, eller eventuelt først er betalt i det efterfølgende år, skal du blot undlade at bekræfte medlemmets kontingentbetaling.

Hvert år udvælges 6-30 grupper til stikprøven i forbindelse med tipsansøgningen. Hvis jeres enhed vælges, skal du som kasserer være i stand til at dokumentere alle indbetalinger enkeltvis.

### Sådan vælger du medlemmer i listen:

I højre side ud for hvert medlem kan du 'hakke af', hvis medlemmet har betalt de 75 kr. i kontingent i bekræftelsesåret. Du har i øverste højre hjørne mulighed for at vælge alle medlemmer, og derefter fjerne hakket ved de medlemmer, som du ikke kan dokumentere kontingentbetalingen for.

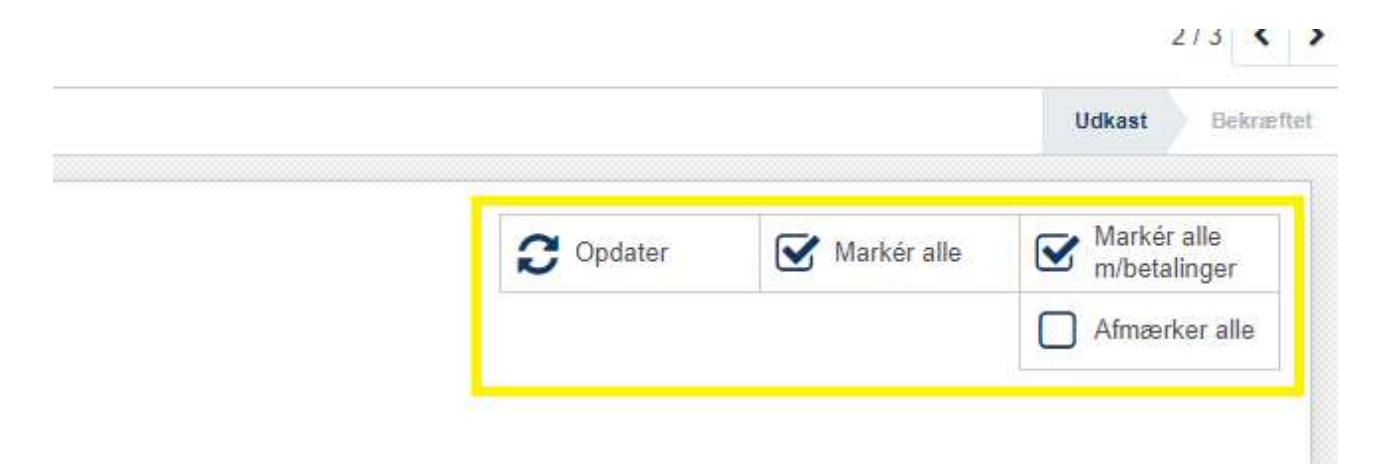

#### Medlemsservice vejledning: Medlemsbekræftelse

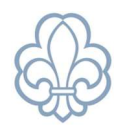

Når du starter på at lave medlemsbekræftelsen, ser medlemmerne således ud:

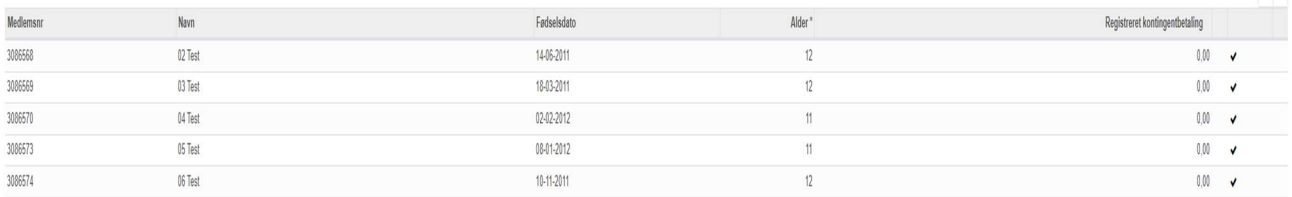

- Betyder at medlemmet ikke er bekræftet! ×
- Betyder at medlemmet er bekræftet jf. reglerne for medlemsbekræftelse!

Du kan skifte status ved at klikke på ikonet

Når du er færdig med at 'hakke' medlemmerne af på listen, er det vigtigt, at du husker at trykke 'Bekræft' i venstre hjørne, hvorved listen indsendes til korpskontoret.

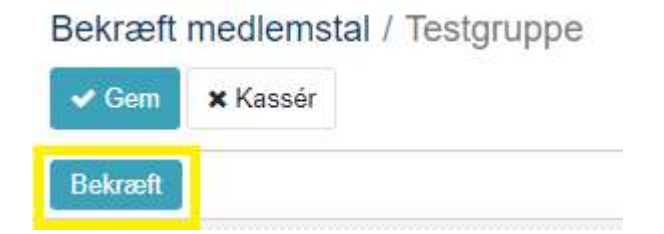

Hvis du forlader siden uden at trykke 'Bekræft', vil siden ligge som en kladde, og du kan vende tilbage senere og arbejde videre.

Opdager du, efter at du har indsendt listen med de bekræftede tal, at du har lavet en fejl, skal du kontakte korpskontoret, som i en periode efter indsendelsen har mulighed for at genåbne bekræftelsen, så den kan tilrettes. Hvis du er i tvivl, er du altid velkommen til at kontakte korpskontoret på info@dds.dk eller tlf.nr. 32 64 00 50.